# **ivanti**

## **Ivanti Patch for MEM 2021.1**

Upgrade Guide

**[Welcome](#page-0-0)** [Upgrade Procedure](#page-1-0) [Upgrade Tasks Performed on the Console](#page-2-0) [New Features Introduced in Patch for MEM 2021.1](#page-3-0) New Features [Introduced in Patch for MEM 2020.2](#page-4-0) New [Features Introduced in Patch for SCCM 2020.1](#page-6-0) [New Features Introduced in Patch for SCCM 2019.2](#page-7-0)

## <span id="page-0-0"></span>**Welcome**

#### **Purpose of this Guide**

Welcome to Ivanti Patch for Microsoft Endpoint Manager (MEM) 2021.1. This document describes how to upgrade from Patch for MEM 2020.2 or Patch for SCCM 2020.1, 2019.2 or 2019.1. If you are using a version older than 2019.1, you must upgrade to 2020.1 Update 4 before upgrading to 2021.1.

In addition to describing the upgrade procedure, this document lists a number of functional differences you should be aware of when upgrading to Ivanti Patch for MEM 2021.1.

**New System Requirements and Prerequisites**

- A minimum of 4 GB of RAM on your Microsoft Endpoint Configuration Manager console is now recommended.
- The minimum supported version of Configuration Manager is 1906 for anyone using the new Intune capabilities.
- As of Patch for SCCM 2020.1, a SQL Server database is now mandatory, and each user must have read/write permission to the database. You can use any version of SQL Server that is supported by Microsoft Endpoint Configuration Manager.
- Access to the following URL is required in order to import third-party applications to Intune and to automatically update the deployed applications:

https://application.ivanti.com

See the [Ivanti Patch for MEM](https://help.ivanti.com/iv/help/en_US/PAT/24/Topics/System_requirements.htm) help system for the complete list of system requirements.

# **ivanti**

## <span id="page-1-0"></span>**Upgrade Procedure**

#### **Overview**

This section describes how to upgrade to Patch for MEM 2021.1 from Patch for MEM 2020.2 or Patch for SCCM 2020.1, 2019.2 or 2019.1. Before performing the upgrade, be sure to read the [New Features](#page-3-0) sections so you are aware of how the upgrade will affect your system.

#### **Performing the Upgrade**

1. Create a backup of your current SQL Server database.

This applies if you are upgrading from 2020.1 or 2019.2 and have a database that contains your settings. Performing a backup prior to an upgrade is considered a best practice.

2. Close all programs running on the console machine, including Microsoft Endpoint Configuration Manager.

This includes instances of Microsoft Endpoint Configuration Manager that are running on remote consoles.

3. Download the Ivanti Patch for MEM 2021.1 executable file to your console machine using the following link:

<https://forums.ivanti.com/s/article/Ivanti-Patch-for-MEM-Download>

- 4. Double-click the file named **MEMPatchSetup.exe**.
- 5. Respond to the dialog that asks if you want to continue with the upgrade.

If you click **Yes** and your console machine is missing one or more prerequisites, you will be prompted to install the prerequisites; a reboot may be required. If you are not missing any prerequisites, the **License Agreement** dialog is displayed.

6. Accept the license agreement and then click **Install**.

After the files have been installed the **Completed** dialog is displayed.

- 7. Click **Finish**.
- 8. Repeat this process on each remote console that contains Patch for MEM.

Your next steps should be to:

- Use the Data Migration Tool to migrate your settings to the SQL Server database
- Refresh your license
- Review your settings and scheduled task

See the next section for complete details.

## <span id="page-2-0"></span>**Upgrade Tasks Performed on the Console**

In order to complete the upgrade, the following tasks must be performed on the Ivanti Patch for MEM console.

#### **Migrate Your Settings to the SQL Server Database**

Patch for SCCM 2020.1 introduced the concept of unified settings. Unlike versions prior to 2020.1, all settings are now saved to a SQL Server database. In addition, most settings are now shared among all users.

• **If you are upgrading from Patch for SCCM 2019.1 or 2019.2:** A Data Migration Tool is provided to create the SQL Server database that is now needed, and your settings will be transformed to the unified settings concept introduced in Patch for SCCM 2020.1.This tool is launched automatically when you access Patch for MEM for the first time following an upgrade. The Data Migration Tool must be run by all users on all consoles.

**IMPORTANT!** Patch for SCCM 2019.2 consoles must not be allowed to connect to a migrated database.

• **If you are upgrading from Patch for MEM 2020.2 or Patch for SCCM 2020.1:** You are already using the unified settings concept, but there are settings differences that must be migrated using the Data Migration Tool. The tool can be run just once by any user on any console.

After the migration is complete and you have verified that your settings have been properly preserved, you should create a backup of your new database. For information about using the Data Migration Tool, see: [https://help.ivanti.com/iv/help/en\\_US/PAT/24/Topics/Data-Migration-Tool.htm](https://help.ivanti.com/iv/help/en_US/PAT/24/Topics/Data-Migration-Tool.htm)

#### **Refresh Your License**

If you purchased additional license entitlements, you should refresh your license. To do this, click the **Settings** toolbar icon, select the **License** tab and then click **Enter / refresh license key**.

For details on the license activation process, see: [https://help.ivanti.com/iv/help/en\\_US/PAT/24/Topics/License\\_Tab.htm](https://help.ivanti.com/iv/help/en_US/PAT/24/Topics/License_Tab.htm)

#### **Review Your Program Settings**

All of your existing program settings should be preserved during the upgrade process. Just to be sure, however, you should click **Settings** and verify all configuration options on all of the tabs. In particular:

- On the **License** tab, verify that the license key details and expiration date are as you expect.
- On the **Application Management** tab, specify the folder that will be used to store the installers for any third-party applications that you choose to deploy.

#### **Review Your Scheduled Tasks**

If you had a scheduled task defined, verify that it is now contained in the new **Automation Scheduler** calendar.

## <span id="page-3-0"></span>**New Features Introduced in Patch for MEM 2021.1**

#### **History View for Scheduled Task**

Within Automation Scheduler, you can view the history of any of your automated tasks. You can access the history from the Automation Scheduler calendar or while editing a scheduled task.

For details, see: [Viewing History of Scheduled Tasks](https://help.ivanti.com/iv/help/en_US/PAT/24/Topics/Viewing-History-Scheduled-Tasks.htm)

#### **Microsoft Intune Integration Enhancements**

The Synchronizing Third-Party Applications functionality has moved from the Application Management workspace to the Automation Scheduler. The ability to specify which applications to import and the cadence at which the applications are checked for updates is now all contained within the same scheduled task. This enhancement will greatly streamline and automate your workflow. In addition, the ability to sideload applications is also new.

For details, see: [Synchronizing Third-Party Applications with Configuration Manager and Intune](https://help.ivanti.com/iv/help/en_US/PAT/24/Topics/Deploying-and-Updating-Third-Party-Applications.htm)

#### **Streamlined Deployment Enhancements**

The synchronizing third-party applications functionality has moved from the Application Management workspace to the Automation Scheduler. The ability to specify which applications to import and the cadence at which the applications are checked for updates is now all contained within the same scheduled task. This enhancement will greatly streamline and automate your workflow. In addition, the ability to sideload applications is also new.

For details, see: [Viewing and Managing Scheduled Tasks](https://help.ivanti.com/iv/help/en_US/PAT/24/Topics/Viewing-and-Managing-Scheduled-Tasks.htm)

#### **Automated Scheduled Task Delay**

You are now able to delay a scheduled task by a specified number of days. This enables you to schedule a task to run a few days after a regular monthly event, such as Microsoft's Patch Tuesday.

For details, see: [Scheduling Automatic Publications and Downloads](https://help.ivanti.com/iv/help/en_US/PAT/24/Topics/Schedule-Automatic-Publications.htm)

#### **Support for Additional Third-Party Applications**

The Application catalog now contains additional third-party applications that are available for import to Microsoft Endpoint Configuration Manager and/or Microsoft Intune.

For details, see: [Synchronizing Third-Party Applications with Configuration Manager and Intune](https://help.ivanti.com/iv/help/en_US/PAT/24/Topics/Deploying-and-Updating-Third-Party-Applications.htm)

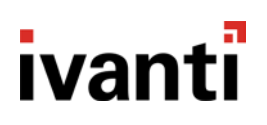

#### **User Experience Improvements**

- The Application Management functionality has moved to the **Synchronize Applications** button in the **Automation Scheduler** workspace.
- The **Settings** dialog has been simplified:
	- o Proxy information is now configured on the new **General** tab.
	- o The Configuration Checker has been relocated to the new **General** tab.
	- o Metadata options are now configured on the new **General** tab.
	- o Information about the number of endpoints that Patch for MEM has published updates to in the last three months is displayed on the **About** tab.
	- o The ability to choose which catalogs to use has moved to the **Catalogs** button, consolidating all catalog-related information in one area.
	- o You can now import multiple catalogs at the same time.
- Three new columns have been added to th[e Alert History grid:](https://help.ivanti.com/iv/help/en_US/PAT/24/Topics/Alert-History.htm) **Related CVEs**, **Task ID** and **Task Type**. In addition, it is now possible to change the number of days that alerts are stored in the database.
- The ability to individually select CVEs during the *import process*.
- The option t[o automatically subscribe to WSUS categories](https://help.ivanti.com/iv/help/en_US/PAT/24/Topics/WSUS_Server_Tab.htm) during the publication process.
- The maximum length of the custo[m command-line length](https://help.ivanti.com/iv/help/en_US/PAT/24/Topics/Editing_the_Binary_File_Information.htm) has increased from 200 characters to 32,768.

## <span id="page-4-0"></span>**New Features Introduced in Patch for MEM 2020.2**

#### **Product Rename**

Ivanti Patch for SCCM has been renamed to Ivanti Patch for Microsoft Endpoint Manager (MEM). This is being done to match Microsoft's recent actions to combine Configuration Manager and Intune into a newly branded product named Microsoft Endpoint Manager.

#### **Import Applications to Intune**

You can now import third-party applications to Microsoft Intune. This builds on the capabilities introduced in v2020.1, which enabled third-party applications to be imported to Configuration Manager. After the import is complete, the applications can be deployed to your endpoints using your existing Intune infrastructure. An automated task can be created to ensure that the applications are kept up to date.

For details, see: [https://help.ivanti.com/iv/help/en\\_US/PAT/24/Topics/Deploying-Third-Party-Applications.htm](https://help.ivanti.com/iv/help/en_US/PAT/24/Topics/Deploying-Third-Party-Applications.htm)

#### **Streamlined Deployments**

This feature enables you to perform immediate deployments of updates to your endpoints. The process for performing the deployments is quicker and easier than performing the same actions within Configuration Manager. This is particularly important when you need to quickly distribute time sensitive updates such as zeroday vulnerability updates and critical business-related updates.

For details, see: [https://help.ivanti.com/iv/help/en\\_US/PAT/24/Topics/Deploying-Updates.htm](https://help.ivanti.com/iv/help/en_US/PAT/24/Topics/Deploying-Updates.htm)

#### **Automation Scheduler Workspace**

The new **Automation Scheduler** workspace provides extended automation capabilities, enabling you to create true "set it and forget it" workflows. You can schedule recurring tasks such as:

- [Publishing updates and metadata](https://help.ivanti.com/iv/help/en_US/PAT/24/Topics/Schedule-Automatic-Publications.htm)
- [Publishing updates for CVEs](https://help.ivanti.com/iv/help/en_US/PAT/24/Topics/Automatically-Publish-By-CVE.htm)
- [Publishing recommended updates](https://help.ivanti.com/iv/help/en_US/PAT/24/Topics/Automatically-Publishing-Recommended-Updates.htm)
- [Updating Third-Party Applications](https://help.ivanti.com/iv/help/en_US/PAT/24/Topics/Automatically-Updating-Third-Party-Applications.htm)

The **Automation Scheduler** workspace also provides a convenient calendar view of all your recurring tasks, giving you greater visibility into your critical tasks.

#### **Usability Improvements**

A number of small but important improvements have been made to the user interface.

• The introduction of a new **Ivanti Patch** folder in the **Software Library > Software Updates** workspace.

All Ivanti Patch for MEM capabilities in this area are now contained in this new folder. This includes a new **Automation Scheduler** workspace, a renamed workspace (the workspace that contains all available third-party updates is now called **Updates**), and the **Published Third-Party Updates** workspace.

• The ability to get the latest version of any catalog.

On the **Settings > Catalogs** tab, the **Import / Update Data** button has been renamed to **Get latest**. This button now enables you to request the latest version of any selected catalog, not just custom catalogs. In addition, information is provided about when the last update check was performed.

• The ability to include blank values in SmartFilters.

You can now define a blank in a SmartFilter rule value to return items without a value. For example, you might use this to search for updates whose supported languages value is blank.

• The ability to see the aggregate size of selected updates.

When you select multiple updates in either the **Updates** grid or the **Published Third-Party Updates** grid, the aggregate size of all the selected updates is displayed near the top of the grid. This enables you to know the combined file size of the updates before performing an action. The aggregate size of the updates is also displayed when manually publishing updates.

## <span id="page-6-0"></span>**New Features Introduced in Patch for SCCM 2020.1**

#### **Deployment of Third-Party Applications**

You can deploy a number of free, third-party applications to your endpoints. This is accomplished by selecting an application from the Application catalog and importing it into Microsoft's SCCM. Once there, the installer for the third-party application will be downloaded to the WSUS and pushed out to your endpoints using your regular SCCM infrastructure.

For details, see: [https://help.ivanti.com/iv/help/en\\_US/PAT/24/Topics/Deploying-Third-Party-Applications.htm](https://help.ivanti.com/iv/help/en_US/PAT/24/Topics/Deploying-Third-Party-Applications.htm)

#### **Unified Settings**

The concept of opting in to shared settings has been eliminated. All settings are now shared by all users and are saved to a SQL Server database. Using the database allows you to perform backups and restores of all of your user settings. The **Shared Settings** tab that was used in previous versions has been removed.

For details, see: [https://help.ivanti.com/iv/help/en\\_US/PAT/24/Topics/Configuring-Your-Settings.htm](https://help.ivanti.com/iv/help/en_US/PAT/24/Topics/Configuring-Your-Settings.htm)

#### **Data Migration Tool**

The Data Migration Tool is being introduced in conjunction with the Unified Settings feature. For new installations, the tool will create and configure the required SQL Server database. For upgrading users, if necessary, it will create a database and it will migrate the settings and user data that were used in your previous version of Patch for SCCM.

For details, see: [https://help.ivanti.com/iv/help/en\\_US/PAT/24/Topics/Data-Migration-Tool.htm](https://help.ivanti.com/iv/help/en_US/PAT/24/Topics/Data-Migration-Tool.htm)

#### **Alert History View**

Provides a way to view all of the alerts that have been issued by Patch for SCCM. All alerts are included, regardless of whether an email notification is configured to be sent when an alert type is triggered.

For details, see: [https://help.ivanti.com/iv/help/en\\_US/PAT/24/Topics/Alert-History.htm](https://help.ivanti.com/iv/help/en_US/PAT/24/Topics/Alert-History.htm)

#### **Hide Updates with Inactive Download Links**

Updates that are no longer available for download will be hidden within the main grid whenever the **Latest notpublished** filter is applied.

#### **Adding Administrator Information in Edited Updates is Now Optional**

It is now your choice whether to include user name and date information with edited updates that are published.

For details, see: [https://help.ivanti.com/iv/help/en\\_US/PAT/24/Topics/Editing-Information.htm](https://help.ivanti.com/iv/help/en_US/PAT/24/Topics/Editing-Information.htm)

#### **Improved Product Licensing Process**

A new credentials-based activation method is now available. This enables you to specify exactly how many of your available license seats you want to consume on a specific entitlement. The legacy key-based activation method is still supported for upgrading customers who prefer that method.

For details, see: [https://help.ivanti.com/iv/help/en\\_US/PAT/24/Topics/License\\_Tab.htm](https://help.ivanti.com/iv/help/en_US/PAT/24/Topics/License_Tab.htm)

#### **Updated Graphics**

New graphics and icons give the product a more current look and feel.

<span id="page-7-0"></span>For details, see: [https://help.ivanti.com/iv/help/en\\_US/PAT/24/Topics/Toolbar\\_Buttons.htm](https://help.ivanti.com/iv/help/en_US/PAT/24/Topics/Toolbar_Buttons.htm)

### **New Features Introduced in Patch for SCCM 2019.2**

**Note:** When reviewing this list, remember that the concept of shared settings has been replaced in v2020.1 with unified settings.

#### **Recommended Updates**

Patch for SCCM can provide a list of updates that are uniquely recommended specifically for your organization. When you use the Recommended Updates feature, it will create a list of the latest updates for all the software products that are installed on your managed client machines. You then use that list to create a Smart Filter that in turn can be used to identify which updates to publish within your recurring publication tasks.

For details, see: [https://help.ivanti.com/iv/help/en\\_US/PAT/24/Topics/Recommended\\_Updates.htm](https://help.ivanti.com/iv/help/en_US/PAT/24/Topics/Recommended_Updates.htm)

#### **Scheduled Deployment Calendar**

A calendar is provided that shows the names, dates and times of all scheduled deployments and autodeployments. To access the calendar, within the Configuration Manager **Monitoring** workspace, expand the **Ivanti Patch** folder and then select **Scheduled Deployments**.

#### **Sideloading Updates**

The Sideload Updates feature helps you publish updates that cannot be automatically downloaded. Sideloading means the update files are downloaded manually, their contents are verified and then the files are saved to the proper directory within the local source folder.

For details, see: [https://help.ivanti.com/iv/help/en\\_US/PAT/24/Topics/Sideloading\\_Updates.htm](https://help.ivanti.com/iv/help/en_US/PAT/24/Topics/Sideloading_Updates.htm)

#### **Update Template**

This feature provides a means of applying customization to updates in a supersedence chain by using a template. You create templates that provide a pre-installation script and/or a post-installation script. You can also provide a set of custom files that can be referenced in these scripts. The Shared Settings feature must be enabled in order to create and use an Update Template.

For details, see: [https://help.ivanti.com/iv/help/en\\_US/PAT/24/Topics/What-is-an-Update-Template.htm](https://help.ivanti.com/iv/help/en_US/PAT/24/Topics/What-Are-Update-Templates.htm)

## ivanti

#### **Manage Products Dialog**

The Manage Products dialog has been reworked so that all functionality now appears on one unified grid.

#### **SQL Server Requirement When Using Shared Settings**

Every user who chooses to use the Shared Settings feature must have access to a SQL Server database. The database is used to store the shared setting data. Patch for SCCM no longer requires Windows Management Instrumentation (WMI).